# **Promenade Documentation**

*Release 0.1.0*

**Promenade Authors**

**Mar 19, 2019**

# **Contents**

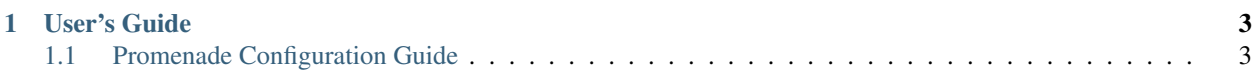

Promenade is a tool for bootstrapping a resilient Kubernetes cluster and managing its life-cycle.

# CHAPTER 1

# User's Guide

# <span id="page-6-1"></span><span id="page-6-0"></span>**1.1 Promenade Configuration Guide**

# **1.1.1 Developer On-boarding**

# **Overview**

Functionality:

- Airship Bootstrapping
- Core Kubernetes Management
- Misc.

Code structure:

- 1. Jinja templates (promenade/templates/\*\*).
- 2. Helm charts for Kubernetes components, etcd, CoreDNS, Promenade charts/\*\*.
- 3. Python support code.
	- API
	- Config access object
	- CLI
	- Certificate generation code

Since Promenade is largely templates + charts, unit testing is not enough to provide confidence for code changes. Significant functional testing is required to test small changes to, e.g. the etcd or calico charts, which can completely break deployment (or break reboot recovery). Developers can run the functional tests locally:

```
./tools/setup_gate.sh # Run once per machine you're on, DO NOT USE SUDO.
./tools/gate.sh # Runs a 4 node resiliency test.
```
This runs the test defined in  $\frac{\log q}{q}$ /manifests/resiliency.json. There are a few additional test scenarios defined in adjacent files.

There are helpful tools for troubleshooting these gates in  $\text{tools}/\text{g2}/\text{bin}/\star$ , including  $\text{tools}/\text{g2}/\text{bin}/\text{ssh}$ .sh, which will let you ssh directly to a node to debug it, e.g.:

./tools/g2/bin/ssh.sh n0

# **Bootstrapping**

Promenade is responsible for converting a vanilla Ubuntu 16.04 VM into a proper Airship.

#### **How You Run It**

Assuming you have a [valid set of configuration.](https://github.com/openstack/airship-in-a-bottle) Generate *genesis.sh*, which is a self-contained script for bootstrapping the genesis node.

promenade build-all -o output-dir config/\*.yaml

What genesis.sh does:

- 1. Basic host validation (always room for more).
- 2. Drops pre-templated files in place:
	- Manifests to run initial Kubernetes components /etc/kubernetes/manifests
		- Basic components (apiserver, scheduler, controller-manager)
		- Etcd
		- Auxiliary Etcd
	- Docker configuration
	- Kubelet configuration
	- Apt configuration (proxy)
	- Bootstrapping Armada configuration
		- Dedicated Tiller
		- Dedicated Kubernetes API server
		- API server points at auxiliary etcd.
- 3. Installs some apt packages (docker + user-defined)
- 4. Starts Docker and Kubernetes.
- 5. Waits for bootstrapping services to be up (healthy Kubernetes API).
- 6. Applies configured labels to node.
- 7. Waits for Armada to finish bootstrapping deployment.
- 8. Final host validation.

When it's done, you should have a working Airship deployed as defined by your configuration (e.g. with or without LMA, keystone, etc) with no configuration loaded into Deckhand (via Shipyard).

# **How It Works**

The templates that get dropped in place generally live in promenade/templates/ $\star\star$ . The genesis node gets everything under  $\text{roles}/\text{genesis}/**$  and  $\text{roles}/\text{common}/**$  directly in place. Note that the templates under roles/join/\*\* are used instead of the files under genesis for joining nodes to the existing cluster.

The "real" work happens inside kubelet managed "static" pods (defined by flat files in /etc/kubernetes/ manifests), primarily via Armada.

Charts do a bunch of work to take control of essentially everything behind the scenes. Trickiest is etcd, for which we run multiple server processes to keep the cluster happy throughout bootstrapping + initial node join.

Note that we deploy two separate etcd clusters: one for Kubernetes itself, and one for Calico. The Calico one is a bit less sensitive.

# **Anchor Pattern**

To provide increased resiliency, we do something a bit unusual with the core components. We run a DaemonSet for them which simply copy static Pod definitions into the /etc/kubernetes/manifests directory on the hosts (along with any supporting files/configuration). This ensures that these workloads are present even when the Kubernetes API server is unreachable. We call this pattern the Anchor pattern.

The following components follow this pattern:

- Kubernetes core components
	- API server
	- Scheduler
	- Controller Manager
- Kubernetes etcd
- Calico etcd
- HAProxy (used for API server discovery)

The HAProxy DaemonSet runs on every machine in the cluster, but the others only run on "master" nodes.

#### **Kubernetes Cluster Management**

Promenade is responsible for managing the Kubernetes lifecycle of nodes. That primarily consists of "joining" them to the cluster and adding labels, but also includes label updates and node removal.

# **Node Join**

This is done via a self-contained script that is obtained by Drydock querying the Promenade API GET /api/v1.  $0/$ join-scripts (and providing a configuration link to Deckhand originally specified by Shipyard).

The join script is delivered to the node by Drydock and executed via a systemd unit. When it runs, it follows a similar pattern to genesis. sh, but naturally does not use any Kubernetes bootstrapping components or run Armada:

- 1. Basic host validation (always room for more).
- 2. Drops pre-templated files in place:
	- Docker configuration
- Kubelet configuration
- Apt configuration (proxy)
- 3. Installs some apt packages (docker + user-defined)
- 4. Starts Docker and Kubernetes.
- 5. Waits for node to be recognized by Kubernetes.
- 6. Applies configured labels to node.
- 7. Final host validation.

After the node has successfully joined, the systemd unit disables itself so that it is not run again on reboot (though it would be safe to do so).

# **Other Management Features**

Re-labeling and node removal API development has been delayed for other priorities, but is recently underway. While changing labels is generally easy, there are a few trickier bits around Kubelet and etcd management.

It is currently possible to fully de-label and remove a node from the cluster using a script that gets placed on each node (it requires kubectl so that must be in place), but that work is not exposed via API yet. The resiliency gate exercises this to reprovision the genesis node as a normal node.

# **Miscellaneous**

Promenade does a few bits of additional work that's hard to classify, and probably don't belong in scope long term. Most notably is certificate generation.

Certificate generation is configured by the PKICatalog configuration document, which specifies the details for each certificate (CN, groups, hosts). Promenade then translates those requirements into calls to cfssl. The following will create a certificates.yaml file in output-dir containing all the generated certs:

```
promenade generate-certs -o output-dir config/*.yaml
```
If there are existing certs in  $config/*$ . yaml, then they will be used if applicable.

# **Troubleshooting**

The context for this section is the functional gates described above. You can run them with:

```
./tools/gate.sh <gate_name>
```
When something goes wrong with this, you can ssh into individual nodes for testing (the nodes are named  $n \theta$  through n3):

./tools/g2/bin/ssh.sh <node\_name>

When you get into a node and see various failures, or have an Armada error message saying a particular chart deployment failed, it is important to assess the overall cluster rather than just digging into the first thing you see. For example, if there is a problem with  $et cd$ , it could manifest as the Kubernetes API server pods failing.

Here is an approximate priority list of what to check for health (i.e. things higher up in the list break things lower down):

1. Kubernetes etcd

- 2. Kubernetes API Server
- 3. Other Kubernetes components (scheduler, controller-manager, kubelet).
- 4. Kubernetes proxy
- 5. Calico etcd
- 6. Calico node
- 7. DNS (CoreDNS)

For almost any other application, all of the above must be healthy before they will function properly.

# **1.1.2 Design**

Promenade is a [Kubernetes](https://github.com/kubernetes/kubernetes) cluster deployment tool with the following goals:

- Resiliency in the face of node loss and full cluster reboot.
- Bare metal node support without external runtime dependencies.
- Providing a fully functional single-node cluster to allow cluster-hosted [tooling](https://github.com/openstack/airship-treasuremap) to provision the remaining cluster nodes.
- [Helm](https://github.com/kubernetes/helm) chart managed component life-cycle.
- API-managed cluster life-cycle.

#### **Cluster Bootstrapping**

The cluster is bootstrapped on a single node, called the genesis node. This node goes through a short-lived bootstrapping phase driven by static pod manifests consumed by kubelet, then quickly moves to chart-managed infrastructure, driven by [Armada.](https://github.com/openstack/airship-armada)

During the bootstrapping phase, the following temporary components are run as static pods which are configured directly from Promenade's configuration documents:

- [Kubernetes](https://github.com/kubernetes/kubernetes) core components
	- apiserver
	- controller-manager
	- scheduler
- [Etcd](https://github.com/coreos/etcd) for use by the [Kubernetes](https://github.com/kubernetes/kubernetes) apiserver
- [Helm'](https://github.com/kubernetes/helm)s server process tiller
- [CoreDNS](https://github.com/coredns/coredns) to be used for [Kubernetes](https://github.com/kubernetes/kubernetes) apiserver discovery

With these components up, it is possible to leverage [Armada](https://github.com/openstack/airship-armada) to deploy [Helm](https://github.com/kubernetes/helm) charts to manage these components (and additional components) going forward.

Though completely configurable, a typical [Armada](https://github.com/openstack/airship-armada) manifest should specify charts for:

- [Kubernetes](https://github.com/kubernetes/kubernetes) components
	- apiserver
	- controller-manager
	- proxy
- scheduler
- Cluster DNS (e.g. [CoreDNS\)](https://github.com/coredns/coredns)
- [Etcd](https://github.com/coreos/etcd) for use by the [Kubernetes](https://github.com/kubernetes/kubernetes) apiserver
- A [CNI](https://github.com/containernetworking/cni) provider for [Kubernetes](https://github.com/kubernetes/kubernetes) (e.g. [Calico\)](https://github.com/projectcalico/calico)
- An initial under-cloud system to allow cluster expansion, including components like [Armada,](https://github.com/openstack/airship-armada) [Deckhand,](https://github.com/openstack/airship-deckhand) [Dry](https://github.com/openstack/airship-drydock)[dock](https://github.com/openstack/airship-drydock) and [Shipyard.](https://github.com/openstack/airship-shipyard)

Once these charts are deployed, the cluster is validated (currently, validation is limited to resolving DNS queries and verifying basic Kubernetes functionality including Pod scheduling log collection), and then the genesis process is complete. Additional nodes can be added to the cluster using day 2 procedures.

After additional master nodes are added to the cluster, it is possible to remove the genesis node from the cluster so that it can be fully re-provisioned using the same process as for all the other nodes.

#### **Life-cycle Management**

There are two sets of resources that require life-cycle management: cluster nodes and [Kubernetes](https://github.com/kubernetes/kubernetes) control plane components. These two sets of resources are managed differently.

# **Node Life-Cycle Management**

Node life-cycle management tools are provided via an API to be consumed by other tools like [Drydock](https://github.com/openstack/airship-drydock) and [Shipyard.](https://github.com/openstack/airship-shipyard)

The life-cycle operations for nodes are:

- 1. Adding a node to the cluster
- 2. Removing a node from the cluster
- 3. Adding and removing node labels.

#### **Adding a node to the cluster**

Adding a node to the cluster is done by running a shell script on the node that installs the kubelet and configures it to find and join the cluster. This script can either be generated up front via the CLI, or it can be obtained via the *join-scripts* endpoint of the API (development of this API is in-progress).

Nodes can only be joined assuming all the proper configuration documents are available, including required certificates for Kubelet.

#### **Removing a node from the cluster**

This is currently possible by leveraging the promenade-teardown script placed on each host. API support for this function is planned, but not yet implemented.

#### **Adding and removing node labels**

Promenade provides node-labels API for updating node labels. For more information about updating node labels, please reference the *[Promenade API Documentation](#page-30-0)*.

It through relabeling nodes that key day 2 operations functionality like moving a master node are achieved.

# **Control-Plane Component Life-Cycle Management**

With the exception of the [Docker](https://www.docker.com) daemon and the kubelet, life-cycle management of control plane components is handled via [Helm](https://github.com/kubernetes/helm) chart updates, which are orchestrated by [Armada.](https://github.com/openstack/airship-armada)

The [Docker](https://www.docker.com) daemon is managed as an APT package, with configuration installed at the time the node is configured to join the cluster.

The kubelet is directly installed and configured at the time nodes join the cluster. Work is in progress to improve the upgradability of kubelet via either a system package or a chart.

# **Resiliency**

The two primary failure scenarios Promenade is designed to be resilient against are node loss and full cluster restart.

[Kubernetes](https://github.com/kubernetes/kubernetes) has a well-defined [High Availability](https://kubernetes.io/docs/admin/high-availability/) pattern, which deals well with node loss.

However, this pattern requires an external load balancer for apiserver discovery. Since it is a goal of this project for the cluster to be able to operate without ongoing external dependencies, we must avoid that requirement.

Additionally, in the event of full cluster restart, we cannot rely on any response from the apiserver to give any kubelet direction on what processes to run. That means, each master node must be self-sufficient, so that once a quorum of [Etcd](https://github.com/coreos/etcd) members is achieved the cluster may resume normal operation.

The solution approach is two-pronged:

- 1. Deploy a local discovery mechanism for the apiserver processes on each node so that core components can always find the apiservers when their nodes reboot.
- 2. Apply the Anchor pattern described below to ensure that essential components on master nodes restart even when the apiservers are not available.

Currently, the discovery mechanism for the apiserver processes is provided by [CoreDNS](https://github.com/coredns/coredns) via a zone file written to disk on each node. This approach has some drawbacks, which might be addressed in future work by leveraging a [HAProxy](http://www.haproxy.org) for discovery instead.

# **Anchor Pattern**

The anchor pattern provides a way to manage process life-cycle using [Helm](https://github.com/kubernetes/helm) charts in a way that allows them to be restarted immediately in the event of a node restart – even when the [Kubernetes](https://github.com/kubernetes/kubernetes) apiserver is unreachable.

In this pattern, a DaemonSet called the anchor that runs on selected nodes and is responsible for managing the lifecycle of assets deployed onto the node file system. In particular, these assets include a [Kubernetes](https://github.com/kubernetes/kubernetes) Pod manifest to be consumed by kubelet and it manages the processes specified by the Pod. That management continues even when the node reboots, since static pods like this are run by the kubelet even when the apiserver is not available.

Cleanup of these resources is managed by the anchor pods' preStop life-cycle hooks. This is usually simply removing the files originally placed on the nodes' file systems, but, e.g. in the case of [Etcd,](https://github.com/coreos/etcd) can actually be used to manage more complex cleanup like removal from cluster membership.

# **Pod Checkpointer**

Before moving to the Anchor pattern above, the pod-checkpointer approach pioneered by the [Bootkube](https://github.com/kubernetes-incubator/bootkube) project was implemented. While this is an appealing approach, it unfortunately suffers from race conditions during full cluster reboot.

During cluster reboot, the checkpointer copies essential static manifests into place for the kubelet to run, which allows those components to start and become available. Once the apiserver and etcd cluster are functional, kubelet is able to register the failure of its workloads, and delete those pods via the API. This is where the race begins.

Once those pods are deleted from the apiserver, the pod checkpointer notices that the flagged pods are no longer scheduled to run on its node and then deletes the static manifests for those pods. Concurrently, the controller-manager and scheduler notice that new pods need to be created and scheduled (sequentially) and begin that work.

If the new pods are created, scheduled and started on the node before pod checkpointers on other nodes delete their critical services, then the cluster may remain healthy after the reboot. If enough nodes running the critical services fail to start the newly created pods before too many are removed, then the cluster does not recover from hard reboot.

The severity of this race is exacerbated by:

- 1. The sequence of events required to successfully replace these pods is long (controller-manager must create pods, then scheduler can schedule pods, then kubelet can start pods).
- 2. The controller-manager and scheduler may need to perform leader election during the race, because the leader might have been killed early.
- 3. The failure to recover any one of the core sets of processes can cause the entire cluster to fail. This is somewhat trajectory-dependent, e.g. if at least one controller-manager is scheduled before the controller-manager processes are all killed, then assuming the other processes are correctly restarted, then the controller-manager will also recover.
- 4. etcd is somewhat more sensitive to this race, because it requires two successfully restarted pods (assuming a 3 node cluster) rather than just one as the other components.

This race condition was the motivation for the construction and use of the Anchor pattern. In future versions of [Kubernetes,](https://github.com/kubernetes/kubernetes) it may be possible to use [built-in checkpointing](https://docs.google.com/document/d/1hhrCa_nv0Sg4O_zJYOnelE8a5ClieyewEsQM6c7-5-o/view) from the kubelet.

# **Alternatives**

- [Kubeadm](https://github.com/kubernetes/kubeadm)
	- Does not yet support [HA](https://github.com/kubernetes/kubeadm/issues/261)
	- Current approach to HA [Etcd](https://github.com/coreos/etcd) is to use the [etcd opreator,](https://github.com/coreos/etcd-operator) which recovers from cluster reboot by loading from an external backup snapshot
	- Does not support chart-based management of components
- [kops](https://github.com/kubernetes/kops)
	- Does not support [bare metal](https://github.com/kubernetes/features/issues/360)
- [Bootkube](https://github.com/kubernetes-incubator/bootkube)
	- Does not support automatic recovery from a [full cluster reboot](https://github.com/kubernetes-incubator/bootkube/blob/master/Documentation/disaster-recovery.md)
	- Does not yet support [full HA](https://github.com/kubernetes-incubator/bootkube/issues/311)
	- Adheres to different design goals (minimal direct server contact), which makes some of these changes challenging, e.g. [building a self-contained, multi-master cluster](https://github.com/kubernetes-incubator/bootkube/pull/684#issuecomment-323886149)
	- Does not support chart-based management of components

# **1.1.3 Getting Started**

Note: This document is meant to give a general understanding of how Promenade could be exercised in a development environment or for general learning and understanding. For holistic Airship deployment procedures, refer to [Treasuremap](https://github.com/openstack/airship-treasuremap)

# <span id="page-14-0"></span>**Basic Deployment**

This approach is quick to get started, but generates the scripts used for joining up-front rather than generating them in the API as needed.

# **Setup Build Machine**

On the machine you wish to use to generate deployment files, install docker:

```
sudo apt -y install docker.io
```
This can be the same machine you intend to be the Genesis host, or it may be a separate build machine.

# **Generate Build files**

To create the certificates and scripts needed to perform a basic deployment, you can use the following helper script on your build machine:

sudo ./tools/simple-deployment.sh examples/basic build

This will copy the configuration provided in the examples/basic directory into the build directory. Then, it will generate self-signed certificates for all the needed components in Deckhand-compatible format. Finally, it will render the provided configuration into directly-usable genesis.sh and join-<NODE>.sh scripts.

### **Genesis Host Provision**

Install Ubuntu 16.04 on the machine intended to be the genesis host. Ensure the host has outbound internet access and DNS resolution. Ensure that the hostname matches the hostname specified in the Genesis.yaml file used to build the above configurations.

# **Execution**

Perform the following steps to execute the deployment:

- 1. Copy the genesis.sh script to the genesis node and run it as sudo. In the event of runtime errors, refer to *[Genesis Troubleshooting](#page-29-0)*
- 2. Validate the genesis node by running validate-genesis.sh on it.
- 3. Nodes for which join-<NODE>.sh scripts have been generated should be provisioned at this point, and need to have network connectivity to the genesis node. (This could be a manual Ubuntu provision, or a Drydockinitiated PXE boot in the case of a full fledged Airship deployment).
- 4. Join master nodes by copying their respective  $\overline{\text{join--}}$ NODE>. sh scripts to them and running them.
- 5. Validate the master nodes by copying and running their respective validate-<NODE>.sh scripts on each of them.
- 6. Re-provision the Genesis node
	- a) Run the /usr/local/bin/promenade-teardown script on the Genesis node:
	- b) Delete the node from the cluster via one of the other nodes kubectl delete node <GENESIS>.
	- c) Power off and re-image the Genesis node.
	- d) Join the genesis node as a normal node using its join-<GENESIS>.sh script.
	- e) Validate the node using validate-<GENSIS>.sh.
- 7. Join and validate all remaining nodes using the join-<NODE>.sh and validate-<NODE>.sh scripts described above.

#### **API-Driven Deployment**

This approach leverages the Promenade API to fetch join scripts as needed. This is the approach used in the functional testing discussed below.

#### **Setup**

Follow the setup instructions above for *[Basic Deployment](#page-14-0)*. Then, start a webserver to serve configuration to Promenade.

```
cat build/*.yaml > promenade.yaml
mv promenade.yaml build/promenade.yaml
docker rm -fv promenade-nginx
docker run -d \
    -p 7777:80 \
    --restart=always \
    --name promenade-nginx \
    -v build:/usr/share/nginx/html:ro \
        nginx:stable
export DESIGN_REF=http://192.168.77.1:7777/promenade.yaml
```
# **Execution**

Perform the following steps to execute the deployment:

- 1. Copy the genesis.sh script to the genesis node and run it.
- 2. Validate the genesis node by running validate-genesis.sh on it.
- 3. Generate join script for a node using:

```
URL=http://promenade-api.ucp.svc.cluster.local/api/v1.0/join-scripts?
URL="${URL}design_ref=${DESIGN_REF}"
URL="${URL}&hostname=<HOSTNAME>&ip=<IP>"
URL="${URL}&labels.dynamic=calico-etcd=enabled"
URL="${URL}&labels.dynamic=kubernetes-apiserver=enabled"
URL="5/URL/&labels.dynamic=kubernetes-controller-manager=enabled"
URL="${URL}&labels.dynamic=kubernetes-etcd=enabled"
URL="${URL}&labels.dynamic=kubernetes-scheduler=enabled"
```

```
URL="${URL}&labels.dynamic=ucp-control-plane=enabled"
curl -Lo join-<NODE>.sh "${URL}"
```
- 4. Copy the join script to the node, and run it via bash join-<NODE>.sh.
- 5. Repeat 3 and 4 until all nodes are joined.
- 6. Reprovision the Genesis node by tearing it down as above in *[Basic Deployment](#page-14-0)*, then generating and using a join script for it as done in 3 and 4.

#### **Running Tests**

#### **Initial Setup of Virsh Environment**

To setup a local functional testing environment on your Ubuntu 16.04 machine, run:

./tools/setup\_gate.sh

#### **Running Functional Tests**

To run complete functional tests locally:

./tools/gate.sh

For more verbose output, try:

PROMENADE\_DEBUG=1 ./tools/gate.sh

For extremely verbose output, try:

GATE\_DEBUG=1 PROMENADE\_DEBUG=1 ./tools/gate.sh

The gate leaves its test VMs running for convenience. To shut everything down:

./tools/stop\_gate.sh

To run a particular set of functional tests, you can specify the set on the command line:

./tools/gate.sh <SUITE>

Valid functional test suites are defined by JSON files that live in  $\text{tools}/\text{g2}/\text{manifests}$ .

# **Utilities**

There are a couple of helper utilities available for interacting with gate VMs. These can be found in  $\text{tools}/\text{g2}/\text{bin}$ . The most important is certainly ssh.sh, which allows you to connect easily to test VMs:

./tools/g2/bin/ssh.sh n0

# **Development**

# **Using a Local Registry**

Repeatedly downloading multiple copies images during development can be quite slow. To avoid this issue, you can run a docker registry on the development host:

```
./tools/registry/start.sh
./tools/registry/update_cache.sh
```
Then, the images used by the basic example can be updated using:

./tools/registry/update\_example.sh

That change can be undone via:

./tools/registry/revert\_example.sh

The registry can be stopped with:

```
./tools/registry/stop.sh
```
# **Building the image**

To build the image directly, you can use the standard Docker build command:

```
docker build -t promenade:local .
```
To build the image from behind a proxy, you can:

```
export http_proxy=...
export no_proxy=...
docker build --build-arg http_proxy=$http_proxy --build-arg https_proxy=$http_proxy --
˓→build-arg no_proxy=$no_proxy -t promenade:local .
```
For convenience, there is a script which builds an image from the current code, then uses it to generate certificates and construct scripts:

```
./tools/dev-build.sh examples/basic build
```
# **Using Promenade Behind a Proxy**

To use Promenade from behind a proxy, use the proxy settings see *[Kubernetes Network](#page-22-0)*.

# **1.1.4 Configuration**

Promenade is configured using a set of [Deckhand](https://github.com/openstack/airship-deckhand) compatible configuration documents and a bootstrapping [Armada](https://github.com/openstack/airship-armada) manifest that is responsible for deploying core components into the cluster.

Details about Promenade-specific documents can be found here:

# **Docker**

Configuration for the docker daemon. This document contains a single *config* key that directly translates into the contents of the *daemon.json* file described in [Docker's configuration.](https://docs.docker.com/engine/reference/commandline/dockerd/)

#### **Sample Document**

Here is a sample document:

```
schema: promenade/Docker/v1
metadata:
  schema: metadata/Document/v1
  name: docker
  layeringDefinition:
    abstract: false
    layer: site
data:
  config:
    live-restore: true
    storage-driver: overlay2
```
#### **EncryptionPolicy**

Encryption policy defines how encryption should be applied via Promenade. The primary use-case for this is to encrypt genesis.sh or join.sh scripts.

# **Sample Document**

```
---
schema: promenade/EncryptionPolicy/v1
metadata:
 schema: metadata/Document/v1
  name: encryption-policy
 layeringDefinition:
   abstract: false
   layer: site
  storagePolicy: cleartext
data:
  scripts:
   genesis:
      gpg: {}
...
```
# **Scripts**

The genesis and join scripts can be built with sensitive content encrypted. Currently the only encryption method available is gpg, which can be enabled by setting that key to an empty dictionary.

# **Genesis**

Specific configuration for the genesis process. This document is a strict superset of the combination of *[Kubernetes](#page-24-0) [Node](#page-24-0)* and *[HostSystem](#page-20-0)*, so only differences are discussed here.

# **Sample Document**

Here is a complete sample document:

```
schema: promenade/Genesis/v1
metadata:
  schema: metadata/Document/v1
 name: genesis
  layeringDefinition:
    abstract: false
    layer: site
data:
 hostname: n0
  ip: 192.168.77.10
  armada:
    target_manifest: cluster-bootstrap
  labels:
    static:
      - calico-etcd=enabled
      - node-role.kubernetes.io/master=
    dynamic:
      - kubernetes-apiserver=enabled
      - kubernetes-controller-manager=enabled
      - kubernetes-etcd=enabled
      - kubernetes-scheduler=enabled
      - promenade-genesis=enabled
      - ucp-control-plane=enabled
  images:
    armada: quay.io/airshipit/armada:latest
    helm:
      tiller: gcr.io/kubernetes-helm/tiller:v2.12.1
    kubernetes:
      apiserver: gcr.io/google_containers/hyperkube-amd64:v1.11.6
      controller-manager: gcr.io/google_containers/hyperkube-amd64:v1.11.6
      etcd: quay.io/coreos/etcd:v3.0.17
      scheduler: gcr.io/google_containers/hyperkube-amd64:v1.11.6
  files:
    - path: /var/lib/anchor/calico-etcd-bootstrap
      content: ""
      mode: 0644
```
# **Armada**

This section contains particular configuration options for bootstrapping with Armada. It currently only supports a single option: target\_manifest, which specifies which armada/Manifest/v1 to be used during Genesis.

#### **Bootstrapping Images**

Bootstrapping images are specified in the top level key images:

```
armada: <Armada image for bootstrapping>
helm:
 tiller: <Tiller image for bootstrapping>
kubernetes:
 apiserver: <API server image for bootstrapping>
 controller-manager: <Controller Manager image for bootstrapping>
 etcd: <etcd image for bootstrapping>
 scheduler: <Scheduler image for bootstrapping>
```
# <span id="page-20-0"></span>**HostSystem**

# **Sample Document**

```
schema: promenade/HostSystem/v1
metadata:
 schema: metadata/Document/v1
 name: host-system
 layeringDefinition:
   abstract: false
   layer: site
data:
 files:
    - path: /opt/kubernetes/bin/kubelet
      tar_url: https://dl.k8s.io/v1.11.6/kubernetes-node-linux-amd64.tar.gz
     tar_path: kubernetes/node/bin/kubelet
     mode: 0555
  images:
   haproxy: haproxy:1.8.3
   helm:
      helm: lachlanevenson/k8s-helm:v2.12.1
    kubernetes:
     kubectl: gcr.io/google_containers/hyperkube-amd64:v1.11.6
 packages:
   repositories:
      - deb http://apt.dockerproject.org/repo ubuntu-xenial main
   keys:
      - |-
           --BEGIN PGP PUBLIC KEY BLOCK-----
       mQINBFWln24BEADrBl5p99uKh8+rpvqJ48u4eTtjeXAWbslJotmC/CakbNSqOb9o
        ddfzRvGVeJVERt/Q/mlvEqgnyTQy+e6oEYN2Y2kqXceUhXagThnqCoxcEJ3+KM4R
        mYdoe/BJ/J/6rHOjq7Omk24z2qB3RU1uAv57iY5VGw5p45uZB4C4pNNsBJXoCvPn
        TGAs/7IrekFZDDgVraPx/hdiwopQ8NltSfZCyu/jPpWFK28TR8yfVlzYFwibj5WK
        dHM7ZTqlA1tHIG+agyPf3Rae0jPMsHR6q+arXVwMccyOi+ULU0z8mHUJ3iEMIrpT
        X+80KaN/ZjibfsBOCjcfiJSB/acn4nxQQgNZigna32velafhQivsNREFeJpzENiG
        HOoyC6qVeOgKrRiKxzymj0FIMLru/iFF5pSWcBQB7PYlt8J0G80lAcPr6VCiN+4c
        NKv03SdvA69dCOj79PuO9IIvQsJXsSq96HB+TeEmmL+xSdpGtGdCJHHM1fDeCqkZ
        hT+RtBGQL2SEdWjxbF43oQopocT8cHvyX6Zaltn0svoGs+wX3Z/H6/8P5anog43U
        65c0A+64Jj00rNDr8j31izhtQMRo892kGeQAaaxg4Pz6HnS7hRC+cOMHUU4HA7iM
        zHrouAdYeTZeZEQOA7SxtCME9ZnGwe2grxPXh/U/80WJGkzLFNcTKdv+rwARAQAB
        tDdEb2NrZXIgUmVsZWFzZSBUb29sIChyZWxlYXNlZG9ja2VyKSA8ZG9ja2VyQGRv
        Y2tlci5jb20+iQI4BBMBAgAiBQJVpZ9uAhsvBgsJCAcDAgYVCAIJCgsEFgIDAQIe
        AQIXgAAKCRD3YiFXLFJgnbRfEAC9Uai7Rv20QIDlDogRzd+Vebg4ahyoUdj0CH+n
        Ak40RIoq6G26u1e+sdgjpCa8jF6vrx+smpgd1HeJdmpahUX0XN3X9f9qU9oj9A4I
        1WDalRWJh+tP5WNv2ySy6AwcP9QnjuBMRTnTK27pk1sEMg9oJHK5p+ts8hlSC4Sl
                                                                          (continues on next page)
```

```
uyMKH5NMVy9c+A9yqq9NF6M6d6/ehKfBFFLG9BX+XLBATvf1ZemGVHQusCQebTGv
   0C0V9yqtdPdRWVIEhHxyNHATaVYOafTj/EF0lDxLl6zDT6trRV5n9F1VCEh4Aal8
   L5MxVPcIZVO7NHT2EkQgn8CvWjV3oKl2GopZF8V4XdJRl90U/WDv/6cmfI08GkzD
   YBHhS8ULWRFwGKobsSTyIvnbk4NtKdnTGyTJCQ8+6i52s+C54PiNgfj2ieNn6oOR
    7d+bNCcG1CdOYY+ZXVOcsjl73UYvtJrO0Rl/NpYERkZ5d/tzw4jZ6FCXgggA/Zxc
    jk6Y1ZvIm8Mt8wLRFH9Nww+FVsCtaCXJLP8DlJLASMD9rl5QS9Ku3u7ZNrr5HWXP
    HXITX660jglyshch6CWeiUATqjIAzkEQom/kEnOrvJAtkypRJ59vYQOedZ1sFVEL
   MXg2UCkD/FwojfnVtjzYaTCeGwFQeqzHmM241iuOmBYPeyTY5veF49aBJA1gEJOQ
   TvBR8Q==
   =Fm3p-----END PGP PUBLIC KEY BLOCK-----
additional:
  - curl
  - \dot{q}required:
 docker: docker-engine=1.13.1-0~ubuntu-xenial
 socat: socat=1.7.3.1-1
```
# **Files**

A list of files to be written to the host. Files can be given as precise content or extracted from a tarball specified by url:

```
- path: /etc/direct-content
 content: |-
   This
   exact
   text
- path: /etc/from-tar
 tar_url: http://example.com/file
 tar_source: dir/file.txt
```
# **Images**

# **Core Images**

These images are used for essential functionality:

**haproxy** [HAProxy](https://www.haproxy.org/) is configured and used for Kubernetes API discovery during bootstrapping.

**kubectl** Used for label application and validation tasks during bootstrapping.

# **Convenience Images**

The helm image is available for convenience.

# **Packages**

# **Repository Configuration**

Additional APT repositories can be configured using the repositories and keys fields of the SystemPackages document:

**repositories** A list of APT source lines to be configured during genesis or join.

**keys** A list of public PGP keys that can be used to verify installed packages.

# **Package Configuration**

The required key specifies packages that are required for all deployments, and the additional key allows arbitrary additional system packages to be installed. The additional key is particularly useful for installing packages such as *ceph-common*.

### **Kubelet**

Configuration for the Kubernetes worker daemon (the Kubelet). This document contains two keys: arguments and images. The arguments are appended directly to the kubelet command line, along with arguments that are controlled by Promenade more directly.

The only image that is configurable is for the pause container.

#### **Sample Document**

Here is a sample document:

```
schema: promenade/Kubelet/v1
metadata:
  schema: metadata/Document/v1
  name: kubelet
  layeringDefinition:
   abstract: false
   layer: site
data:
  arguments:
   - --cni-bin-dir=/opt/cni/bin
    - --cni-conf-dir=/etc/cni/net.d
    - --eviction-max-pod-grace-period=-1
    - --network-plugin=cni
    - --node-status-update-frequency=5s
    - -v = 5images:
    pause: gcr.io/google_containers/pause-amd64:3.0
```
# <span id="page-22-0"></span>**Kubernetes Network**

Configuration for Kubernetes networking during bootstrapping and for the kubelet.

#### **Sample Document**

```
schema: promenade/KubernetesNetwork/v1
metadata:
  schema: metadata/Document/v1
  name: kubernetes-network
  layeringDefinition:
```

```
abstract: false
    layer: site
data:
  dns:
   cluster_domain: cluster.local
    service_ip: 10.96.0.10
   bootstrap_validation_checks:
      - calico-etcd.kube-system.svc.cluster.local
      - kubernetes-etcd.kube-system.svc.cluster.local
      - kubernetes.default.svc.cluster.local
    upstream_servers:
      - 8.8.8.8
      -8.8.4.4kubernetes:
    apiserver_port: 6443
   haproxy_port: 6553
   pod_cidr: 10.97.0.0/16
    service_cidr: 10.96.0.0/16
    service_ip: 10.96.0.1
  etcd:
    container_port: 2379
   haproxy_port: 2378
  hosts_entries:
    - ip: 192.168.77.1
     names:
        - registry
  proxy:
    url: http://proxy.example.com:8080
    additional_no_proxy:
      -192.168.77.1
```
# **DNS**

The data in the dns key is used for bootstrapping and kubelet configuration of cluster and host-level DNS, which is provided by [coredns.](https://github.com/coredns/coredns)

- **bootstrap\_validation\_checks** Domain names to resolve during the genesis and join processes for validation.
- **cluster\_domain** The Kubernetes cluster domain. Used by the kubelet.

**service\_ip** The IP to use for cluster DNS. Used by the kubelet.

**upstream\_servers** Upstream DNS servers to be configured in */etc/resolv.conf*.

# **Kubernetes**

The kubernetes key contains:

**apiserver\_port** The port that the Kubernetes API server process will listen on hosts where it runs.

**haproxy\_port** The port that HAProxy will listen on each host. This port will be used by the kubelet and kube-proxy to find API servers in the cluster.

**pod\_cidr** The CIDR from which the Kubernetes Controller Manager assigns pod IPs.

**service\_cidr** The CIDR from which the Kubernetes Controller Manager assigns service IPs.

**service\_ip** The in-cluster Kubernetes service IP.

# <span id="page-24-0"></span>**Kubernetes Node**

Configuration for a basic node in the cluster.

#### **Sample Document**

Here is a sample document:

```
schema: promenade/KubernetesNode/v1
metadata:
  schema: metadata/Document/v1
  name: n1
  layeringDefinition:
   abstract: false
   layer: site
data:
 hostname: n1
  ip: 192.168.77.11
  join_ip: 192.168.77.10
  labels:
   static:
      - node-role.kubernetes.io/master=
    dynamic:
      - calico-etcd=enabled
      - kubernetes-apiserver=enabled
      - kubernetes-controller-manager=enabled
      - kubernetes-etcd=enabled
      - kubernetes-scheduler=enabled
      - ucp-control-plane=enabled
```
#### **Host Information**

Essential host-specific information is specified in this document, including the hostname, ip, and join\_ip. The join\_ip is used to specify which host should be used when adding a node to the cluster.

# **Labels**

Kubernetes labels can be specified under the labels key in two ways:

- 1. Via the static key, which is a list of labels to be applied immediately when the kubelet process starts.
- 2. Via the dynamic key, which is a list of labels to be applied after the node is marked as *Ready* by Kubernetes.

# **PKI Catalog**

Configuration for certificate and keypair generation in the cluster. The promenade generate-certs command will read all PKICatalog documents and either find pre-existing certificates/keys, or generate new ones based on the given definition.

# **Sample Document**

Here is a sample document:

```
schema: promenade/PKICatalog/v1
metadata:
 schema: metadata/Document/v1
 name: cluster-certificates
 layeringDefinition:
   abstract: false
   layer: site
data:
 certificate_authorities:
   kubernetes:
      description: CA for Kubernetes components
      certificates:
        - document_name: apiserver
          description: Service certificate for Kubernetes apiserver
          common_name: apiserver
         hosts:
           - localhost
            -127.0.0.1-10.96.0.1kubernetes_service_names:
            - kubernetes.default.svc.cluster.local
        - document_name: kubelet-genesis
          common_name: system:node:n0
          hosts:
            - n0
            -192.168.77.10groups:
            - system:nodes
        - document_name: kubelet-n0
          common_name: system:node:n0
          hosts:
            - n0
            -192.168.77.10groups:
            - system:nodes
        - document_name: kubelet-n1
          common_name: system:node:n1
          hosts:
            - n1
            -192.168.77.11groups:
            - system:nodes
        - document_name: kubelet-n2
          common_name: system:node:n2
          hosts:
            - n2
```

```
(continued from previous page)
```

```
-192.168.77.12groups:
        - system:nodes
    - document_name: kubelet-n3
     common_name: system:node:n3
     hosts:
        - n3
        -192.168.77.13groups:
        - system:nodes
    - document_name: scheduler
     description: Service certificate for Kubernetes scheduler
     common_name: system:kube-scheduler
    - document_name: controller-manager
     description: certificate for controller-manager
     common_name: system:kube-controller-manager
    - document_name: admin
     common_name: admin
     groups:
        - system:masters
    - document_name: armada
     common_name: armada
     groups:
        - system:masters
kubernetes-etcd:
 description: Certificates for Kubernetes's etcd servers
 certificates:
    - document name: apiserver-etcd
     description: etcd client certificate for use by Kubernetes apiserver
     common_name: apiserver
    - document_name: kubernetes-etcd-anchor
     description: anchor
     common_name: anchor
    - document_name: kubernetes-etcd-genesis
     common_name: kubernetes-etcd-genesis
     hosts:
        - n0-192.168.77.10-127.0.0.1- localhost
        - kubernetes-etcd.kube-system.svc.cluster.local
    - document_name: kubernetes-etcd-n0
     common_name: kubernetes-etcd-n0
     hosts:
       - n0
       -192.168.77.10-127.0.0.1- localhost
        - kubernetes-etcd.kube-system.svc.cluster.local
    - document_name: kubernetes-etcd-n1
     common_name: kubernetes-etcd-n1
     hosts:
       - n1
        -192.168.77.11-127.0.0.1- localhost
        - kubernetes-etcd.kube-system.svc.cluster.local
```

```
- document_name: kubernetes-etcd-n2
      common_name: kubernetes-etcd-n2
      hosts:
        - n2-192.168.77.12-127.0.0.1- localhost
        - kubernetes-etcd.kube-system.svc.cluster.local
    - document_name: kubernetes-etcd-n3
      common_name: kubernetes-etcd-n3
      hosts:
       - n3
        -192.168.77.13-127.0.0.1- localhost
        - kubernetes-etcd.kube-system.svc.cluster.local
kubernetes-etcd-peer:
  certificates:
    - document_name: kubernetes-etcd-genesis-peer
      common_name: kubernetes-etcd-genesis-peer
      hosts:
        - n0
        -192.168.77.10-127.0.0.1- localhost
        - kubernetes-etcd.kube-system.svc.cluster.local
    - document_name: kubernetes-etcd-n0-peer
      common_name: kubernetes-etcd-n0-peer
      hosts:
        - n0
        -192.168.77.10-127.0.0.1- localhost
        - kubernetes-etcd.kube-system.svc.cluster.local
    - document_name: kubernetes-etcd-n1-peer
      common_name: kubernetes-etcd-n1-peer
      hosts:
       - n1
        - 192.168.77.11
        -127.0.0.1- localhost
        - kubernetes-etcd.kube-system.svc.cluster.local
    - document_name: kubernetes-etcd-n2-peer
      common_name: kubernetes-etcd-n2-peer
      hosts:
       - n2-192.168.77.12-127.0.0.1- localhost
        - kubernetes-etcd.kube-system.svc.cluster.local
    - document_name: kubernetes-etcd-n3-peer
      common_name: kubernetes-etcd-n3-peer
      hosts:
        - n3-192.168.77.13-127.0.0.1- localhost
```

```
- kubernetes-etcd.kube-system.svc.cluster.local
calico-etcd:
  description: Certificates for Calico etcd client traffic
  certificates:
    - document_name: calico-etcd-anchor
      description: anchor
      common_name: anchor
    - document_name: calico-etcd-n0
      common_name: calico-etcd-n0
      hosts:
       - n0
       -192.168.77.10-127.0.0.1- localhost
        -10.96.232.136- document_name: calico-etcd-n1
      common_name: calico-etcd-n1
     hosts:
       - n1
        - 192.168.77.11
        -127.0.0.1- localhost
        -10.96.232.136- document_name: calico-etcd-n2
      common_name: calico-etcd-n2
     hosts:
       - n2
        -192.168.77.12-127.0.0.1- localhost
        - 10.96.232.136
    - document_name: calico-etcd-n3
      common_name: calico-etcd-n3
      hosts:
        - n3
        -192.168.77.13-127.0.0.1- localhost
        -10.96.232.136- document name: calico-node
      common_name: calcico-node
calico-etcd-peer:
  description: Certificates for Calico etcd clients
  certificates:
    - document_name: calico-etcd-n0-peer
      common_name: calico-etcd-n0-peer
      hosts:
        - n0
        -192.168.77.10-127.0.0.1- localhost
        -10.96.232.136- document_name: calico-etcd-n1-peer
      common_name: calico-etcd-n1-peer
      hosts:
        - n1- 192.168.77.11
```

```
-127.0.0.1- localhost
           -10.96.232.136- document_name: calico-etcd-n2-peer
         common_name: calico-etcd-n2-peer
         hosts:
           - n2
           -192.168.77.12-127.0.0.1- localhost
           -10.96.232.136- document_name: calico-etcd-n3-peer
         common_name: calico-etcd-n3-peer
         hosts:
           - n3
           -192.168.77.13-127.0.0.1- localhost
           -10.96.232.136- document_name: calico-node-peer
         common_name: calcico-node-peer
keypairs:
  - name: service-account
    description: Service account signing key for use by Kubernetes controller-manager.
```
# **Certificate Authorities**

The data in the certificate-authorities key is used to generate certificates for each authority and node.

Each certificate authority requires essential host-specific information for each node, including the hostname and ip as listed in each *[Kubernetes Node](#page-24-0)* document.

The provided [Armada](https://github.com/openstack/airship-armada) manifest and will be applied on the genesis node as soon as it is healthy.

# **1.1.5 Troubleshooting**

<span id="page-29-0"></span>**Genesis Troubleshooting**

**genesis.sh**

#### **Kubernetes services failures**

Before the Armada manifests are applied, the genesis.sh script will bring basic kubernetes services online by starting docker containers for these services.

One of the first services to be brought up is the kubernetes API. If it fails to come up, you may see a repeated error as follows from the genesis.sh script:

```
.The connection to the server apiserver.kubernetes.promenade:6443 was
refused - did you specify the right host or port?
```
Check that the hostname in your Genesis.yaml matches the hostname of the machine you are trying to install onto. If they do not match, change one to match the other. If you change Genesis.yaml, then re-generate the Promenade payloads.

If the hostnames match, check the container logs under /var/log/pods to see the reason for the provisioning failure. (kubectl logs function will not be available if the API container is not running).

# **Armada failures**

When executing genesis.sh, you may encounter failures from Armada in the provisioning of other containers. For example:

```
CRITICAL armada [-] Unhandled error: armada.exceptions.tiller exceptions.
˓→ReleaseException: Failed to Install release: barbican
```
Use kubectl logs on the failed pod to determine the reason for the failure. E.g.:

sudo kubectl logs barbican-api-5b8bccdf8f-x7sld --namespace=ucp

Other errors may point to configuration errors. For example:

```
CRITICAL armada [-] Unhandled error: armada.exceptions.source_exceptions.
˓→GitLocationException: master is not a valid git repository.
```
In this case, the git branch name was inadvertently substituted for the git URL in one of the chart definitions in bootstrap-armada.yaml.

# **Post-run failures**

At its conclusion, the genesis script will output the list of containers provisioned and their status, as reported by kubernetes. It is possible that some containers may not be in a Running state. E.g.:

ucp promenade-api-6696769cd-qwpzf 0/1 ImagePullBackOff 0 10h

For general failures, kubectl logs may be used as in the previous section. In this case, it was necessary to run kubectl describe on the pod to get the details of the image pull failure. E.g.:

kubectl describe pod promenade-api-7dc54d47c-qw27m --namespace=ucp

In this particular incident report, the problem was a missing certificate on the bare metal node which caused the image download to fail. Installing the certificate, restarting the docker service, and then waiting for the container to retry resolved this particular issue.

# <span id="page-30-0"></span>**1.1.6 Promenade API Documentation**

#### **/v1.0/health**

Allows other components to validate Promenade's health status.

GET /v1.0/health

Returns the health status.

Responses:

• 204 No Content

# **/v1.0/join-scripts**

Generates join scripts and for Drydock. GET /v1.0/join-scripts Generates script to be consumed by Drydock. Query parameters hostname Name of the node ip IP address of the node design\_ref Endpoint containing configuration documents dynamic.labels Used to set configuration options in the generated script static.labels Used to set configuration options in the generated script Responses: • 200 OK: Script returned as response body

• 400 Bad Request: One or more query parameters is missing or misspelled

# **/v1.0/validatedesign**

Performs validations against specified documents.

POST /v1.0/validatedesign

Performs validation against specified documents.

Message Body

href Location of the document to be validated

Responses:

- 200 OK: Documents were successfully validated
- 400 Bad Request: Documents were not successfully validated

# **/v1.0/node-labels/<node\_name>**

Update node labels

PUT /v1.0/node-labels/<node\_name>

Updates node labels eg: adding new labels, overriding existing labels and deleting labels from a node.

Message Body:

dict of labels

{**"label-a"**: "value1", **"label-b"**: "value2", **"label-c"**: "value3"}

Responses:

• 200 OK: Labels successfully updated

- 400 Bad Request: Bad input format
- 401 Unauthorized: Unauthenticated access
- 403 Forbidden: Unauthorized access
- 404 Not Found: Bad URL or Node not found
- 500 Internal Server Error: Server error encountered
- 502 Bad Gateway: Kubernetes Config Error
- 503 Service Unavailable: Failed to interact with Kubernetes API

# **1.1.7 Promenade Exceptions**